Jänner 2024

August 2021

# Salzburger Wohnbauförderung Antragstellung

# Antrag für Bauträger

zum Verkauf von neu errichteten Wohnungen oder Häusern in der Gruppe im Bundesland Salzburg

Abteilung 10 - Planen, Bauen, Wohnen Bundesstraße 4 5071 Wals

telefonische Erreichbarkeit: +43 662 8042-3000

Mo bis Do: 08:00-12:00 Uhr und 13:00-16:00 Uhr Fr: 08:00-12:00 Uhr

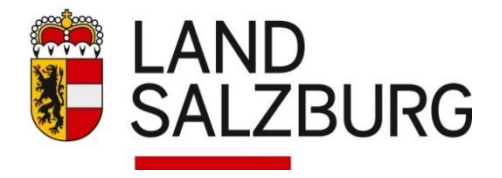

#### **Wer wird als Bauträger in der Kaufförderung anerkannt?**

- Gemeinnützige Bauvereinigungen
- Baumeister (uneingeschränkt) gemäß § 99 Gewerbeordnung 1994
- Immobilientreuhänder (Immobilienmakler, Immobilienverwalter und Bauträger) gemäß § 117 Gewerbeordnung 1994
- Holzbau-Meister (uneingeschränkt) gemäß § 149 Gewerbeordnung 1994
- Freiberufliche Bauträger nach dem Ziviltechnikergesetz
- Selbständige, die nach dem Recht der Europäischen Union oder von Staatsverträgen den oben genannten gleichzustellen sind
- Baulandsicherungsgesellschaften wie zB LandInvest

#### **Welche energierelevanten Bestimmungen sind zu beachten?**

Die Wohnbauförderung für Neubauten setzt den Einsatz eines hocheffizienten alternativen Energiesystems voraus. Ein solches System liegt dann vor, wenn der LEK<sub>T</sub>-Wert (Kennwert für die Gebäudehülle) höchstens 22, der Pi-Wert (Primärenergieindikator) höchstens 40 ist. Der Nachweis für die Einhaltung dieser Kennzahlen erfolgt durch einen von der Energieabteilung des Landes geprüften Planungsenergieausweis (Prüfprotokoll).

#### **Welche weiteren Voraussetzungen müssen seitens des Bauträgers vorliegen?**

- Der Verkäufer ist Bauträger im Sinne der Wohnbauförderung.
- Der Verkäufer verfügt über eines der folgenden Rechte: Eigentumsrecht, vertraglichen Anspruch auf Einräumung des Eigentumsrechts, Baurecht für einen Zeitraum von mind. 70 Jahren (die Einräumung des Baurechts darf zum Zeitpunkt der Übergabe nicht länger als 7 Jahre zurückliegen).
- Die Bauvollendungsanzeige liegt nicht länger als drei Jahre zurück. Das Objekt wurde bisher nicht bewohnt oder wird vom Erstmieter erworben.
- Verkauft wird ein Haus in der Gruppe oder eine Wohnung im Wohnungseigentum oder Baurechtswohnungseigentum in einem Bau mit mindestens 3 Wohnungen. Der Grundstücksbedarf unterschreitet im Durchschnitt der Gesamtanlage je Wohnung bzw. Haus in der Gruppe 400 m2; Aufschließungs- und Nebenflächen, die der Gesamtanlage dienen, werden nicht eingerechnet.
- Der Übergabetermin muss vertraglich vereinbart sein und darf 24 Monate ab Vertragsunterfertigung nicht überschreiten. Eine Fristverlängerung auf 3 Jahre auf ausdrückliches Ansuchen des Bauträgers ist bei objektiv nachvollziehbaren Gründen möglich (besonders schwierige Bodenverhältnisse, umfangreiche Aufschließungsmaßnahmen, o.ä.).
- Die Wohnungsübergabe darf zum Zeitpunkt des Förderansuchens des Käufers nicht länger als zwölf Monate zurückliegen (Ausnahme: Erwerb durch den Erstmieter).
- Vorlage des Fertigstellungsenergieausweises durch den Bauträger bei Fertigstellung.
- Der Baurechtszins darf bei Wohnungen im Baurecht oder Baurechtswohnungseigentum im ersten Jahr die in der Wohnbauförderungsverordnung festgelegten Werte für Grund- und Aufschließungskosten um maximal 50% überschreiten; eine jährliche Anpassung gemäß VPI ist möglich. Baurechtszinsvorauszahlungen und nichtlineare Bauzinszahlungen sind unzulässig. Diese Regelung gilt nur für jene Objekte, bei denen der Baurechtsvertrag nach dem 01.08.2020 geschlossen worden ist.

#### **Vorgangsweise Antragstellung**

Als Bauträger müssen Sie im ZEUS-Portal des Landes gelistet https://sbg.energieausweise.net/zeus/auth/login/ sein um online unter [https://assistent.energieausweise.net](https://assistent.energieausweise.net/) den Bauträgerantrag (WFV….) erstellen zu können. Der Planungsenergieausweis muss Ihnen als Bauträger entsprechend zugeordnet sein. Mit der ZEUS-Nummer des geprüften Planungsenergieausweises können Sie sich registrieren und den Online-Antrag starten. Falls Sie im Online-Assistenten zum ersten Mal einen Bauträgerantrag stellen, werden Sie unter Registerkarte Bauträger – Punkt 2 aufgefordert Ihre Gewerbeberechtigung hochzuladen. In der Registerkarte 3 können Sie einen Einstiegslink zum Assistenten-Antrag an den Käufer senden. In dessen Online-Antrag (WPK…..) sind die objektbezogenen Daten für das Kaufobjekt vom Bauträgerantrag eingespielt. Alternativ kann sich der Käufer über die Einstiegsseite des Online-Assistenten unter Eingabe Ihrer Assistentennummer (WFV…) für seinen Zugangslink registrieren.

#### **Die Antragstellung im Detail:**

#### **1.) Registrierung - Zugangslink**

Um einen Bauträgerantrag online zu erfassen ist eine Registrierung und ein sogenannter Zugangslink erforderlich. Erst nach Abschluss des Bauträgerantrags ist für den/die Käufer die Möglichkeit gegeben, eine Förderung für den Kauf des jeweiligen Wohnobjekts zu beantragen.

#### **Folgende Daten des Bauträgers werden dafür benötigt:**

- 1.) Angaben zum/zur AntragstellerIn (Vor-, Nachname der Kontaktperson für den Zugangslink)
- 2.) E-Mail-Adresse (als Kennungsmerkmal und für den weiteren Schriftverkehr)
- 3.) Zustimmung zu den Datenschutzbestimmungen des Landes
- 4.) Der/Die AntragstellerIn erhält nach Abschluss der Registrierung ein Bestätigungs-E-Mail. Dieses enthält den Zugangslink mit dem die Antragstellung begonnen werden kann.

Der Zugangslink muss innerhalb von fünf Tagen aktiviert werden. Dies erfolgt mit dem Beginn der Dateneingabe im Online-Förderungsassistenten, andernfalls wird der Zugangslink nach fünf Tagen inaktiv und die Daten gelöscht. Aus Sicherheitsgründen wird auch nach Aktivierung des Zugangslinks die Kennung alle fünf Tage erneuert, indem Sie aufgefordert werden Ihre Antragsnummer und E-Mail-Adresse neuerlich einzugeben. Ihre bisherigen Dateneingaben gehen nicht verloren.

#### **2.) Antragstellung Bauträgerantrag**

Nach erfolgter Registrierung (siehe 1.) erhalten Sie den Zugangslinks per E-Mail. Um das Ansuchen ordnungsgemäß zu erfassen, müssen folgende Eingabemasken korrekt und vollständig ausgefüllt werden:

- 1.) Verkäufer
- 2.) Bauvorhaben
- 3.) Abschließen

#### zu 1.) **Verkäufer**

- o Bauträger *(Firmenname, Firmentyp, Firmenbuchnummer, ZVR-Nummer, Adresse)*
- o Gewerbeberechtigung *(ggf Auszug aus dem Gewerberegister hochladen bei erstem Projekt)*
- o Sachbearbeiter/Kontaktperson *(Tel, e-mail)*

#### zu 2.) **Angaben zum Bauvorhaben**

- o Bauvorhaben
	- Errichtet werden folgende Wohneinheiten: *Eigentumswohnungen/Häuser in der Gruppe*
	- Art des Eigentums: *Wohnungseigentum/Baurechtswohnungseigentum bzw. (Mit-)Eigentum, Baurechtseigentum*
	- Wurde eine Förderung zur Mobilisierung von Grundstücken in Anspruch genommen: *ja/nein*
	- Bezeichnung des Vorhabens
	- Baubewilligung *(Datum Ansuchen um Baubewilligung, Datum Baubewilligung, Rechtskraft, Zahl Baubewilligung, bescheiderlassende Behörde)*
- o Standort
	- Adresse des Bauvorhabens, Einlagezahl, Grundstücksnummer, Katastralgemeinde Hinweis: Bitte diese Angaben genau überprüfen, sie müssen mit den Angaben im Energieausweis übereinstimmen
- o Förderbare Wohneinheiten
	- Anzahl der förderbaren Wohneinheiten
	- Angabe der Whg. Top-Nummer/Reihenhaus Nr./Doppelhaus Nr., Barrierefrei ja/nein, Wohnnutzfläche lt. Baubewilligung

#### zu 3.) **Abschließen**

Nachdem Sie die Bauträger-Erklärung mit Ihren potentiellen Käufern unterzeichnet haben, können die Käufer ihre Förderungs-Ansuchen ausfüllen.

Sie haben die Möglichkeit das Förderungs-Ansuchen stellvertretend für Käufer auszufüllen:

o [Förderungs-Ansuchen als Stellvertreter ausfüllen](https://assistent.energieausweise.net/c/WFV22.46497.2459/?stellvertreter=bautraeger)

Alternativ senden Sie bitte den Käufern den Link zum Assistenten-Antrag und Energieausweis per E-Mail zu:

o Link zum Online-Ansuchen an Käufer senden Im Käuferantrag sind die objektbezogenen Daten bereits ausgefüllt.

Der Förderwerber erhält daraufhin folgendes E-Mail:

Sehr geehrter Kunde!

Mit dem folgenden Link gelangen Sie zum elektronischen Förderungs-Ansuchen: <https://assistent.energieausweise.net/c/WFV22.12345.6789>

Den Energieausweis können Sie unter folgendem Link abrufen (PDF): <https://sbg.energieausweise.net/dl/2f96bec54c1256267e926/pruef/>

Mit freundlichen Grüßen Ihr Bauträger

## **Muster einer Antragstellung im Online-Assistenten**

**[https://assistent.energieausweise.net](https://assistent.energieausweise.net/)**

#### **Einstieg über die Landes-Homepage: [www.salzburg.gv.at/wohnen](http://www.salzburg.gv.at/wohnen)  => Wohnbauförderung => Links => Online-Assistent Antragstellung für Förderung**

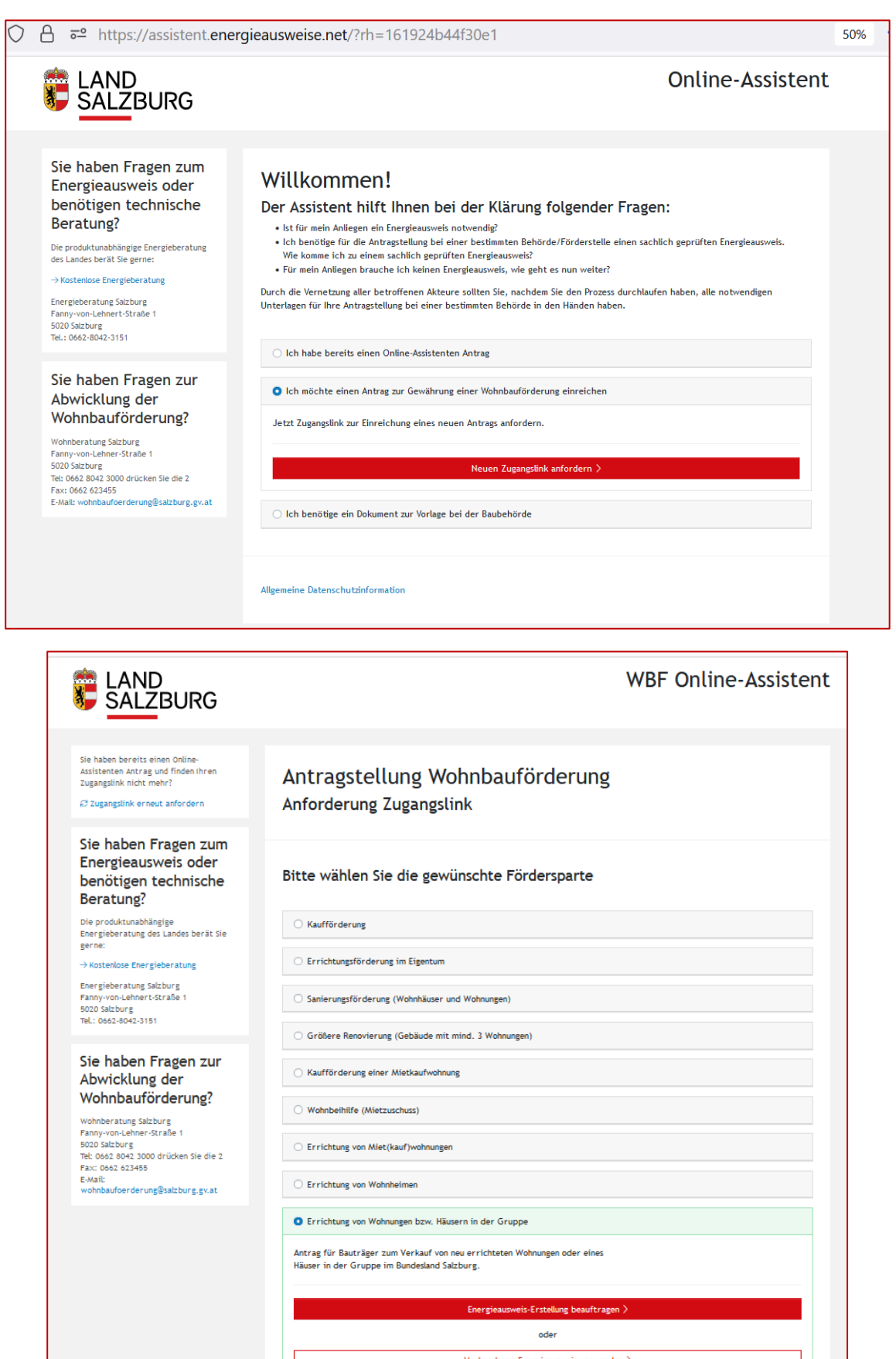

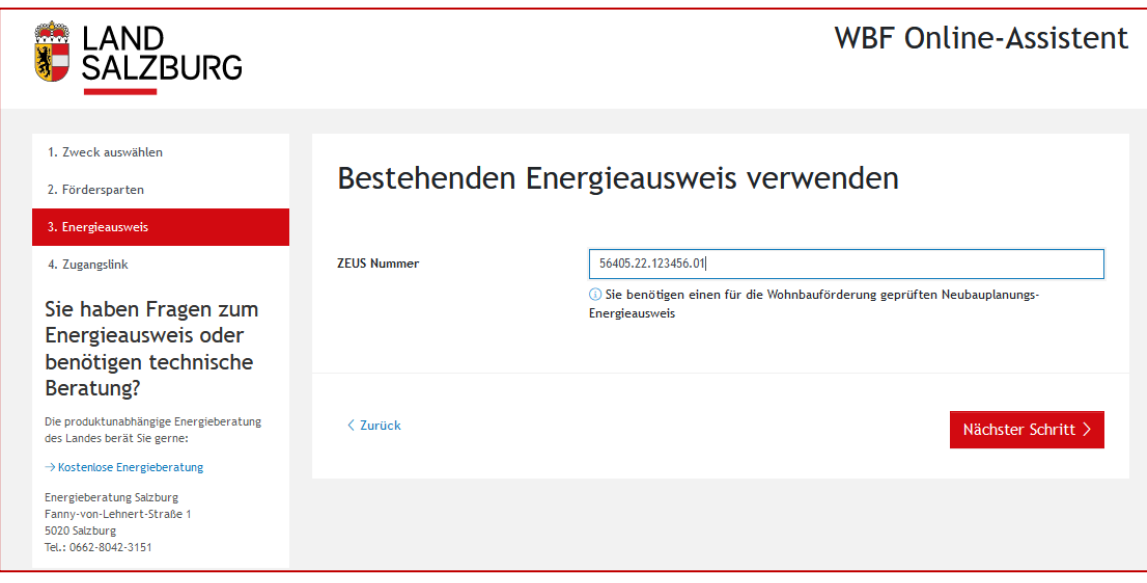

Zugangslink anfordern - siehe 1.) Registrierung - Zugangslink, danach Ausfüllen des Online-Antrags

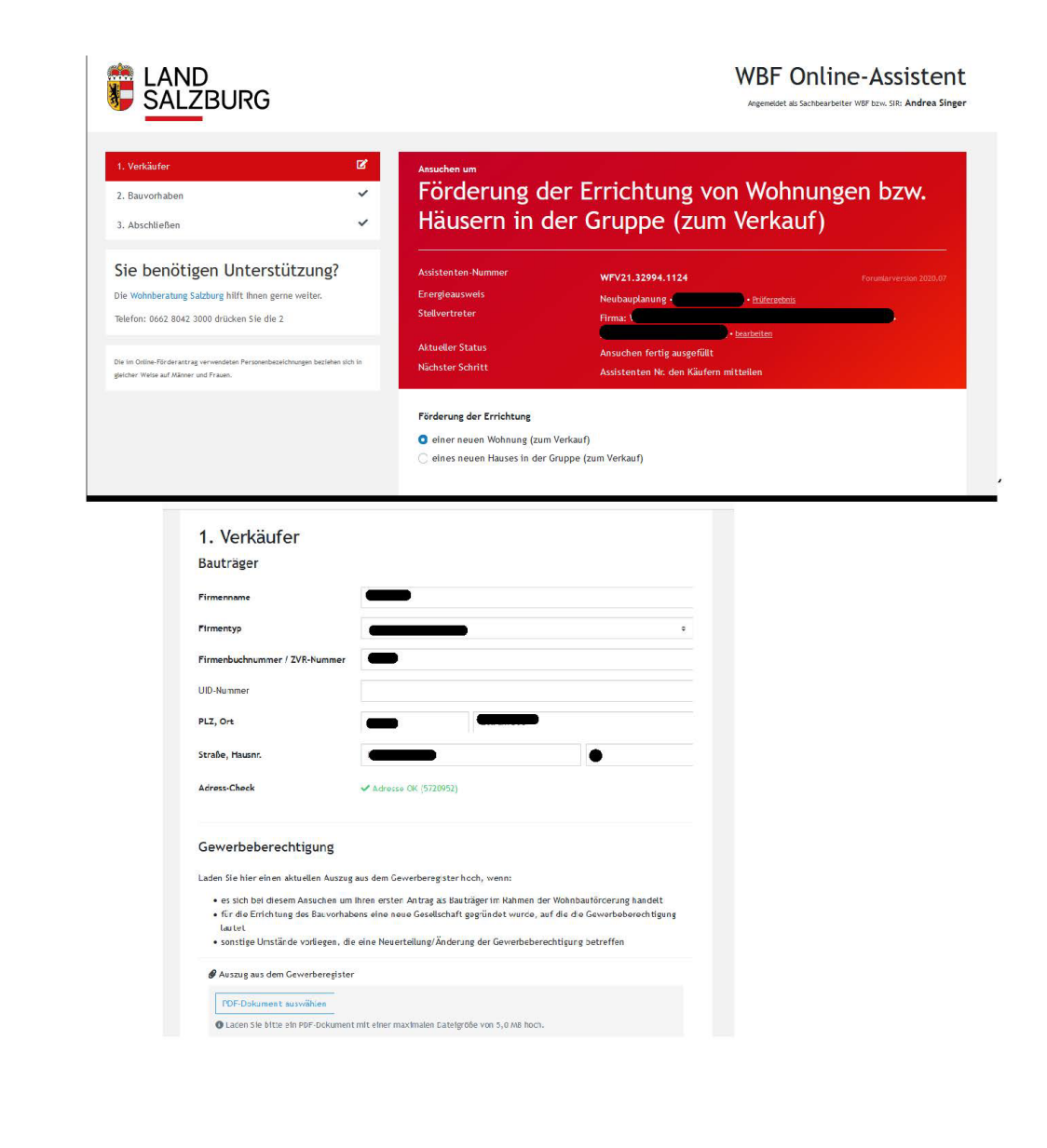

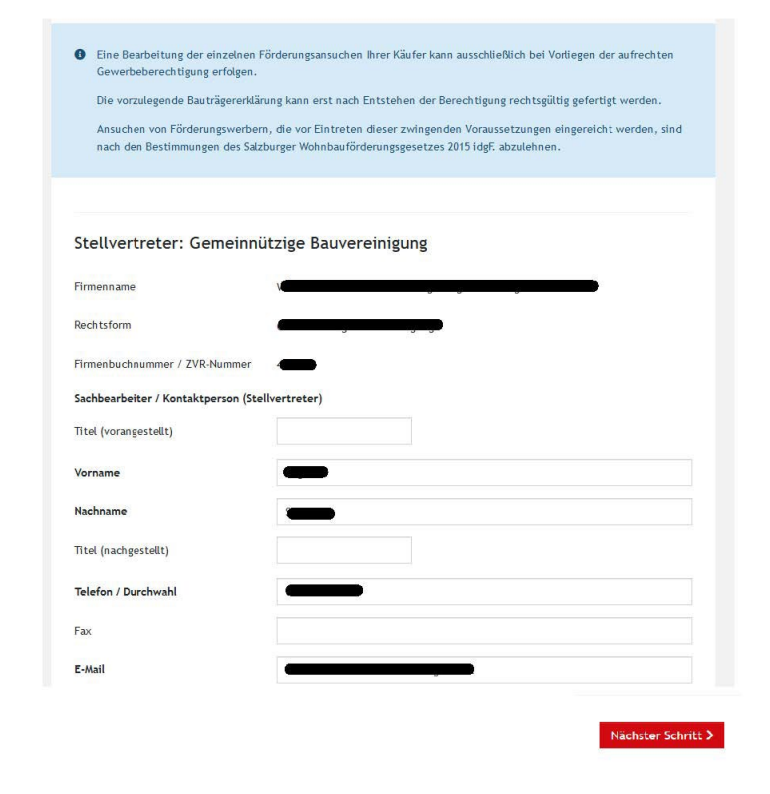

Ĭ

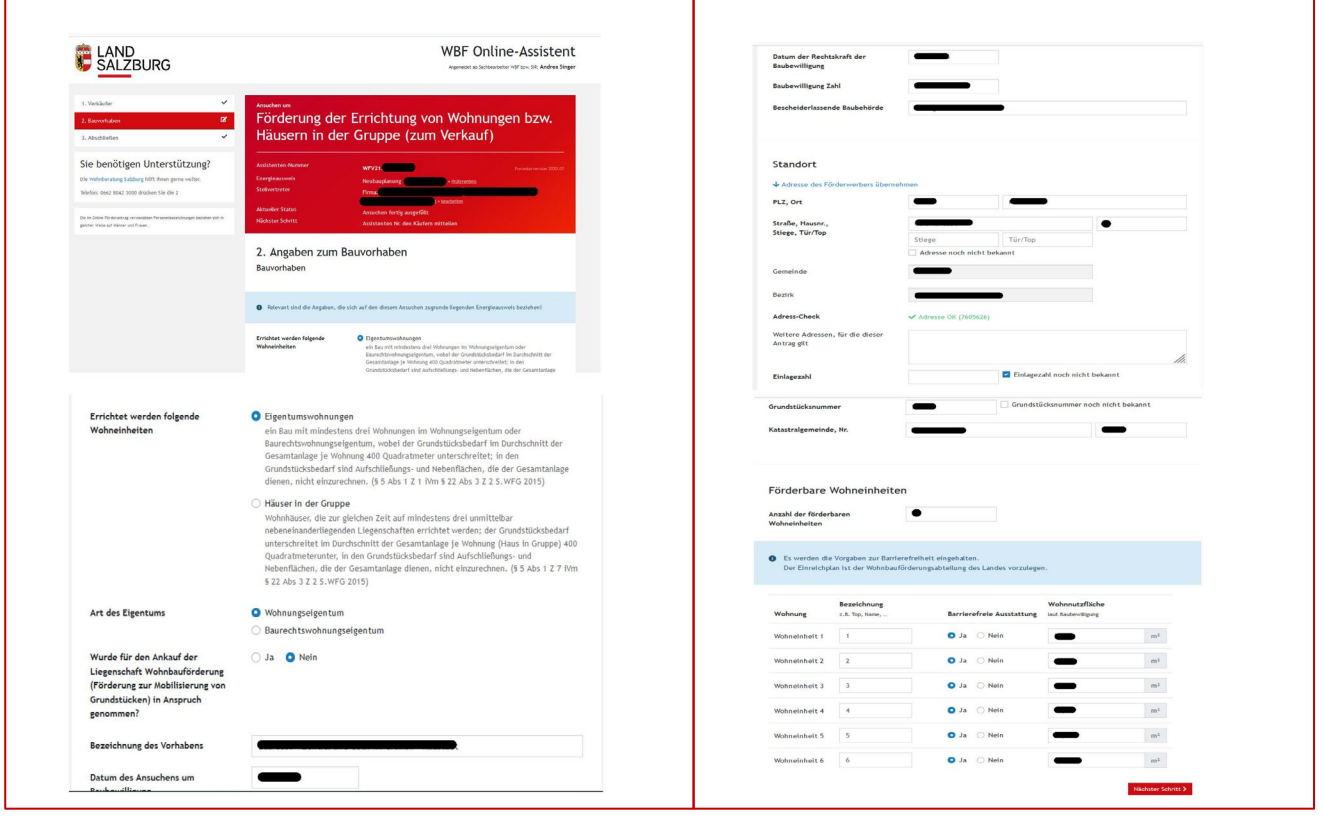

Ť

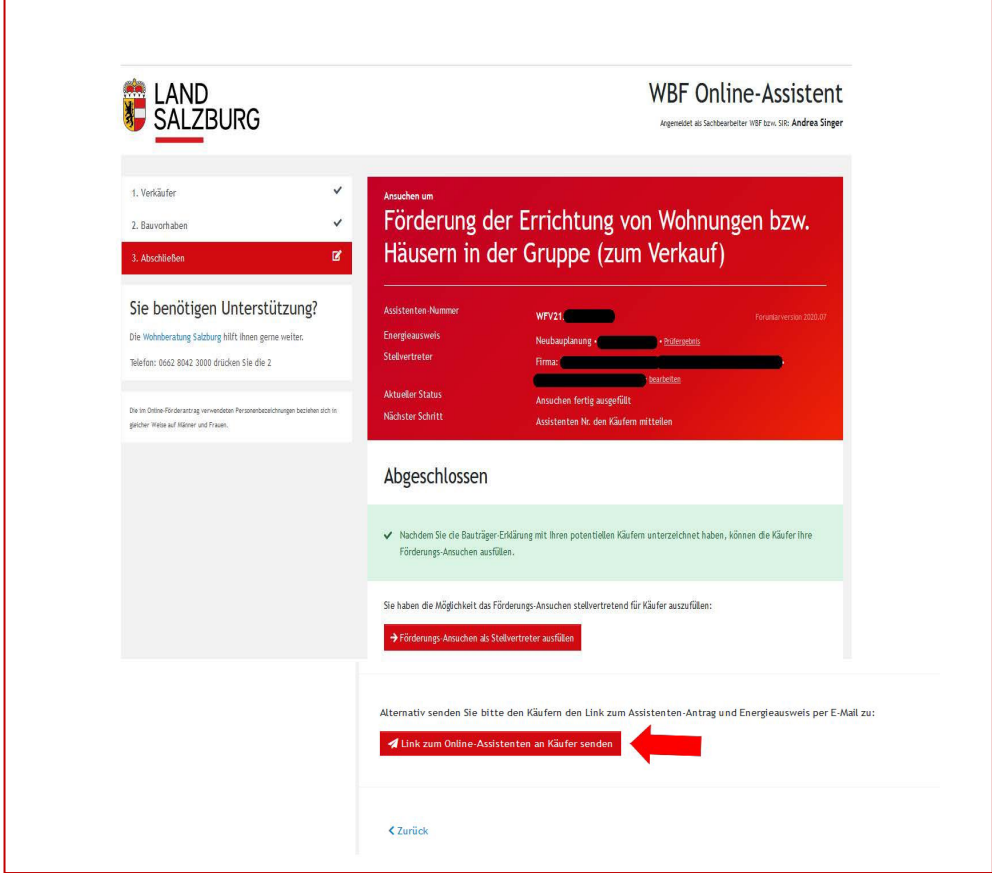

### **Kontakt und Information:**

Weitere Informationen und Hilfestellung erhalten Sie in der Wohnberatung Salzburg unter der Telefonnummer: 0662/8042 – 3000.

Wohnberatung Salzburg der Abteilung Planen, Bauen, Wohnen Bundesstraße 4 5071 Wals E-Mail: wohnbaufoerderung@salzburg.gv.at [www.salzburg.gv.at/wohnen](http://www.salzburg.gv.at/wohnen)

Online-Assistent:<https://assistent.energieausweise.net/>

Weitere Infos zur Kaufförderung und Antragstellung **aus der Sicht des Käufers:**

- [Broschüre Wohnbauförderung Eigentum](https://www.salzburg.gv.at/bauenwohnen_/Documents/wbf_eigentum.pdf)
- [Leitfaden Kaufförderung](https://www.salzburg.gv.at/bauenwohnen_/Documents/Leitfaden_Kauf.pdf)

Anmerkung: Die Bezeichnungen sind jeweils geschlechtsneutral gehalten und umfassen Frauen und Männer in gleicher Weise. Handelt es sich bei Förderungswerber um mehr als eine Person, so sind die Begriffe im Plural zu verstehen.

Ausgabe: Jänner 2024/1

Impressum Medieninhaber: Land Salzburg Herausgeber: DI Christine Itzlinger-Nagl, Abt. 10 – Planen, Bauen, Wohnen Redaktion, Mitarbeit, Koordination: Abteilung 10 – Dr. Herbert Rinner, Andrea Singer Druck, Herstellung: Hausdruckerei